MaineStreamers Laughs Around the World Presenter: Anne Shimojima

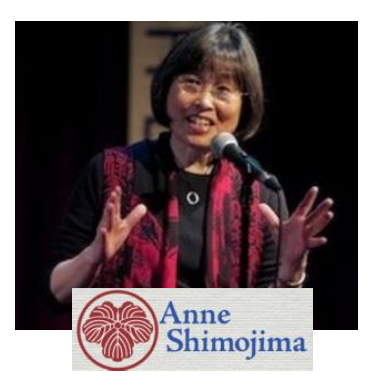

Tuesday, January 26, 2021 2:00 p.m. - 3:00 p.m.

*Anne Shimojima, a professional storyteller for over thirty-five years, has performed literary stories and folk and fairy tales from her Asian heritage and around the world at festivals, schools, libraries, museums, and senior communities across the United States. Anne was a New Voice Teller at the National Storytelling Festival in 2017 and has twice been Teller-in-Residence at the International Storytelling Center. In 2019 the Japanese government invited her to tell the story of her family in World War II in three Tokyo high schools. Her CD Sakura Tales: Folk Tales from Japan introduces her favorite Japanese folk tales for today's audiences. Folk tales from the world's oral traditions have carried the wisdom and humor of the human experience through the ages. Join Anne Shimojima as she tells stories that are guaranteed to make you chuckle. Classic tales from Japan, China, Europe, and the United States remind us that humor will always help in any situation or at least make the journey a lot more fun.*

Join Zoom Meeting <https://us02web.zoom.us/j/86748861297?pwd=a09JQTdnNVdFL2IrdUVTTk5mU2J1dz09>

Meeting ID: 867 4886 1297 Passcode: 310787

To join please click the following link:

<https://us02web.zoom.us/j/86748861297?pwd=a09JQTdnNVdFL2IrdUVTTk5mU2J1dz09> You do not need a Zoom account and can use a computer, tablet, or smart phone. You can view and listen from a computer even if you do not have a webcam. If watching from a computer without a webcam or microphone, you will need to call 312-626-6799 and enter Meeting ID: 867 4886 1297 when prompted if you wish to ask questions or speak during the program. If you do not have a computer, tablet, or smart phone, you can still listen and participate by phone only. Just dial 312-626-6799 and enter Meeting ID: 867 4886 1297 when prompted.

## **Instructions for New Zoom Users**

If you have never used Zoom on your device before, please allow a few minutes for set up prior to the start of the program. If using a computer, when you click the above link you will be prompted to download and install Zoom. If using a smart phone or tablet, you will be prompted to download the Zoom app from Google Play or the Apple App Store.